# JaVa Netbeans

اعداد الطالبان:<br>سليم شرف الشميري<br>هيثم فكر ي العواضي

تحت اشراف :-<br>أ/ ماهر عبد الرحمن

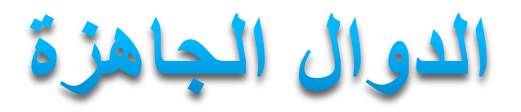

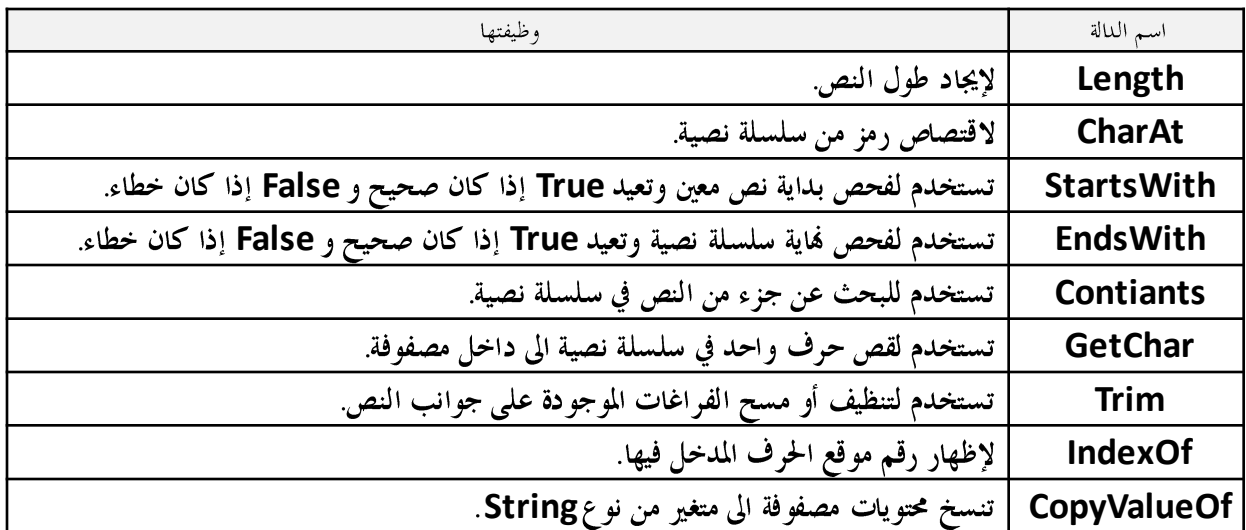

مثال :

أكتب برنامج يقوم المستخدم بإدخال رقم الهاتف ويقوم بإظهار نوع الهاتف والشركة الخاصة به ؟

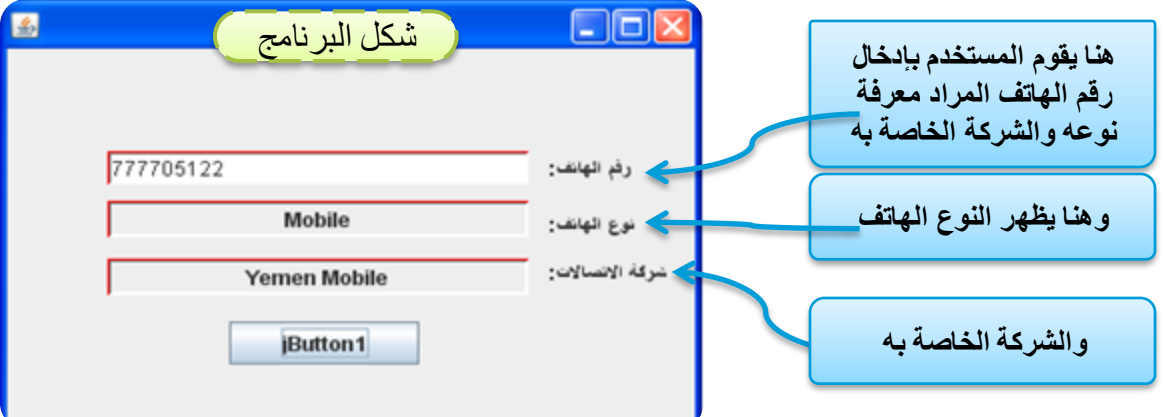

والكود التالي يكتب داخل**IButton1** في حدث الماوس كليك

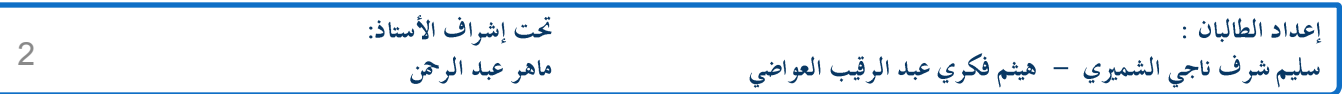

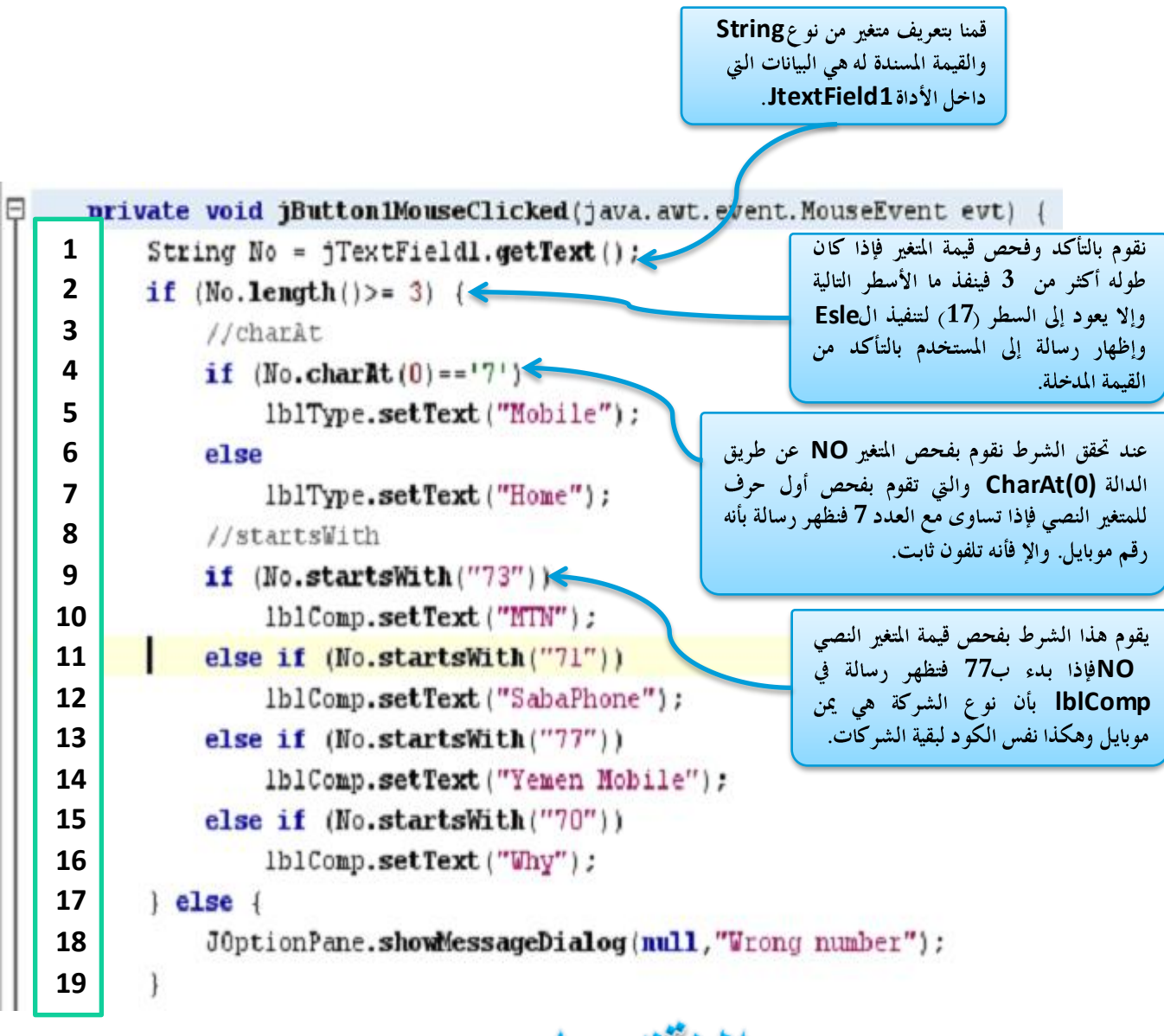

<u>الاقتصاص</u>

أكتب برنامج يقوم المستخدم بإدخال الاسم واللقب فقط ويقتص اللقب ويضعه في كائن من نوع Jlabel ؟

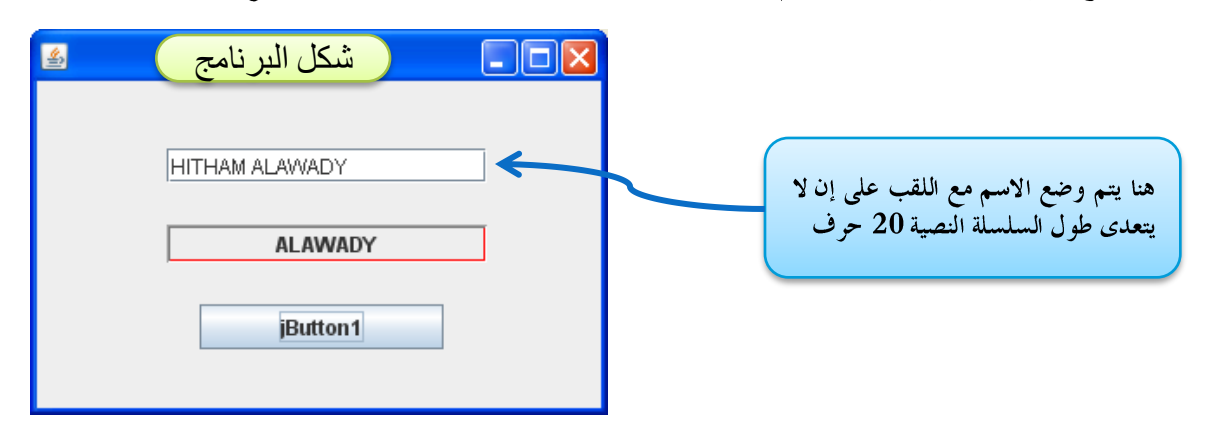

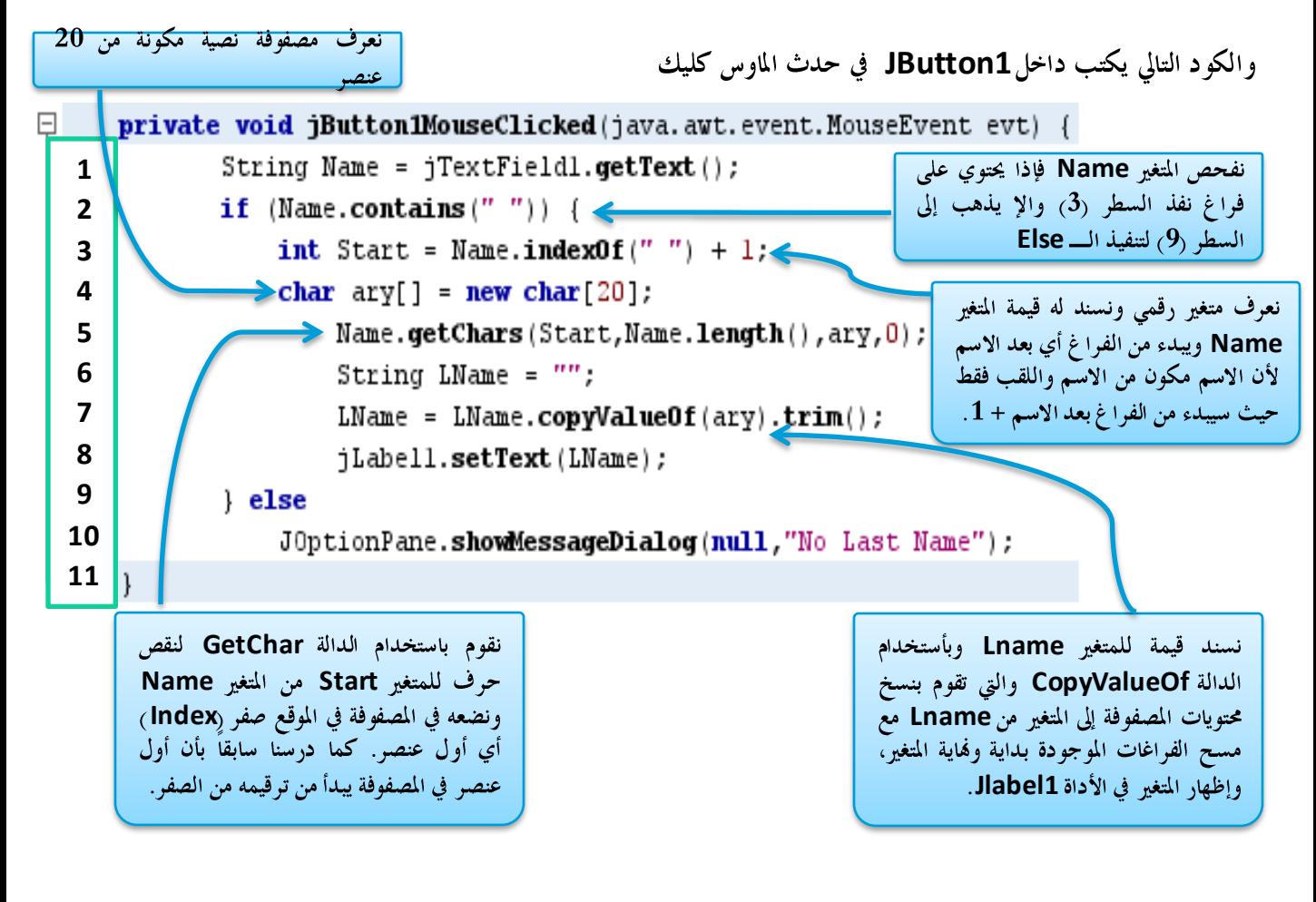

مثال آخر :

أكتب برنامج يقوم فيه المستخدم بإدخال الاسم الرباعي ويقوم باقتصاص اللقب من الاسم ويضعه في كائن من نوع **while index of Jlabel**

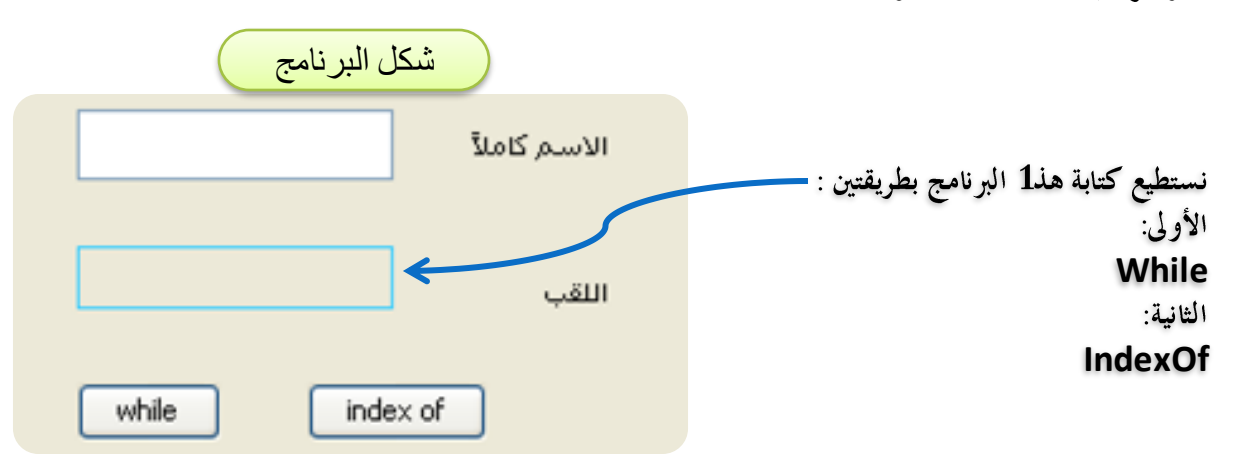

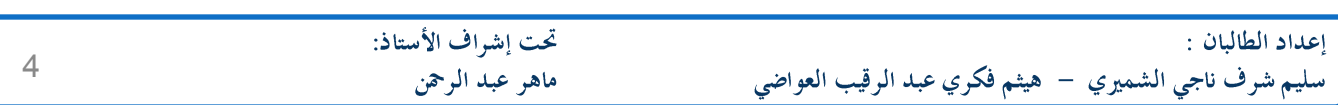

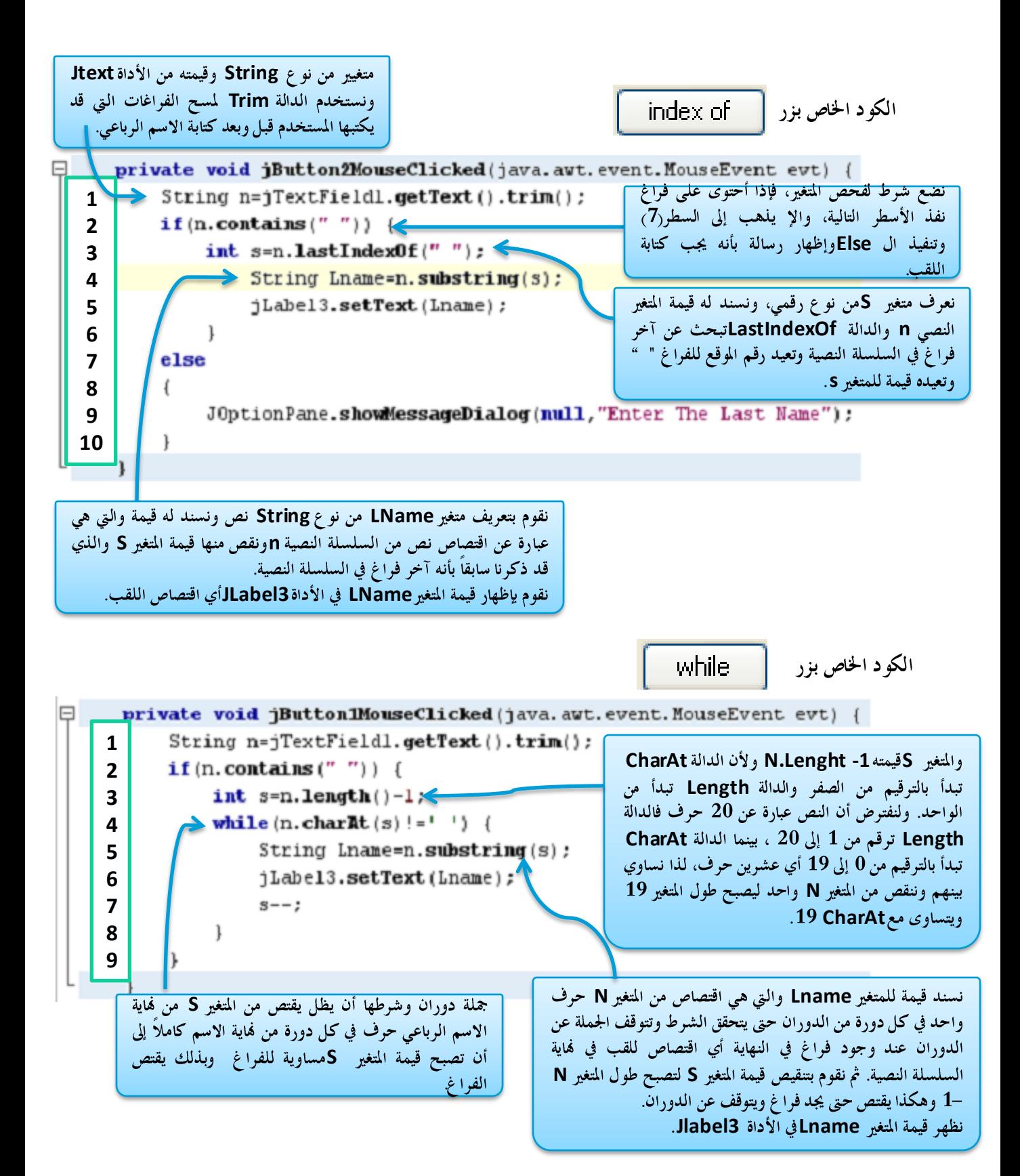

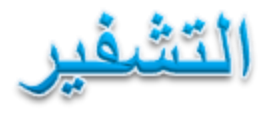

هناك طرق عدة طرق للتشفير وسنقوم هنا بالتشفير بطريقة الزقاق وطريقة عملها كالأتي: فمثلاً لو لدينا نص مكون من ستة أحرف (**Saleem**) فألها أولاً تقوم بتجزئة النص إلى نصفين فيصبح الجزء الأول مكون من (Sal) والجزء الثاني مكون من باقي النص (eem). ثم نقوم بأخذ أول حرف من الجزء الأول ونأخذ أول حرف من الجزء الثاني لتكون (Se). وأخذ الحرف الثاني من الجزء الأول والحرف الثاني من الجزء الثاني لتكون (**ae**). ونأخذ الحرف الثالث من الجزء الأول والحرف الثالث من الجزء الثابي لتكون (**lm**). ونجمع الأجزاء مع بعض ليصبح النص مشفر كالتالي (Seaelm). ولفك التشفير للنص (Seaelm) نقوم بأخذ أول حرف في النص ونضعه في متغير P1 ونأخذ ثاني حرف ونضعه في متغير آخر P2. ونأخذ ثالث حرف ونضعه في المتغير الأول P1 ونأخذ رابع حرف ونضعه في المتغير P2 وهكذا لبقية الأحرف. وللتوضيح : النص (Seaelm) كما شرحنا أنه نأخذ أول وثالث وخامس حرف من النص ونضعهم في المتغير P1 ، نأخذ الحروف الثاني والرابع والسادس في المتغير P2. **Saleem eem P2 Sal P1** للنص. ملاحظة: يجب أن يكون النص يقبل القسمة على 2 وبدون باقي أي يكون عدد زوجي وفي حالة كان النص لا يقبل القسمة على 2 أي عدد فردي فأننا نقوم بإضافة أي رمز ليصبح عدد زوجي ونستطيع القيام بعملية التشفير للنص. مثال: قم بكتابة برنامج يقوم بتشفير نص في الأداة Jtext1 وإظهار النص المشفر في الأداة Jtext2 ، وكذلك بفك التشفير

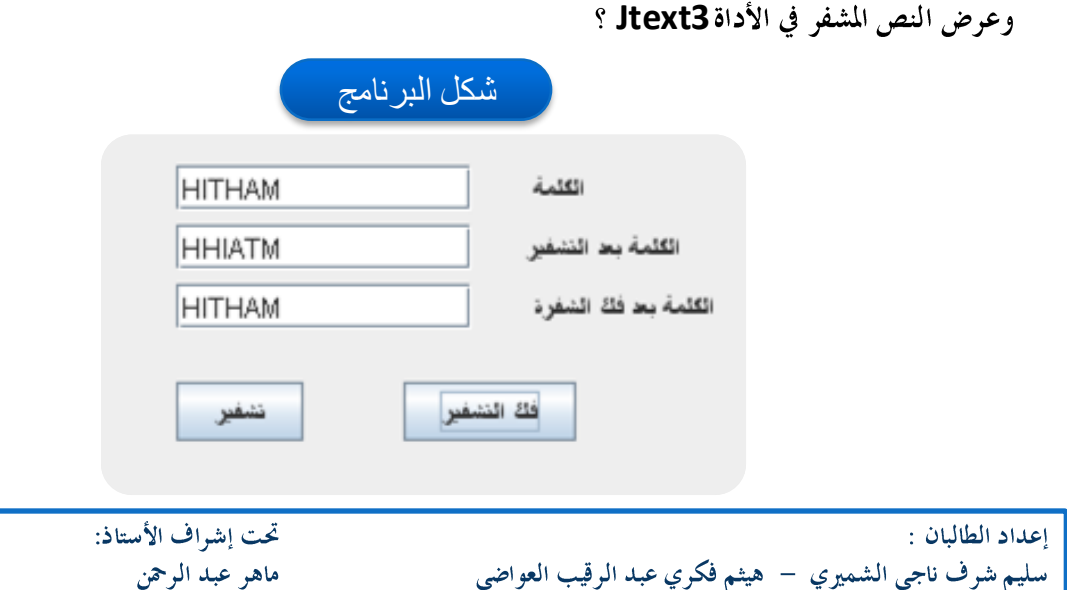

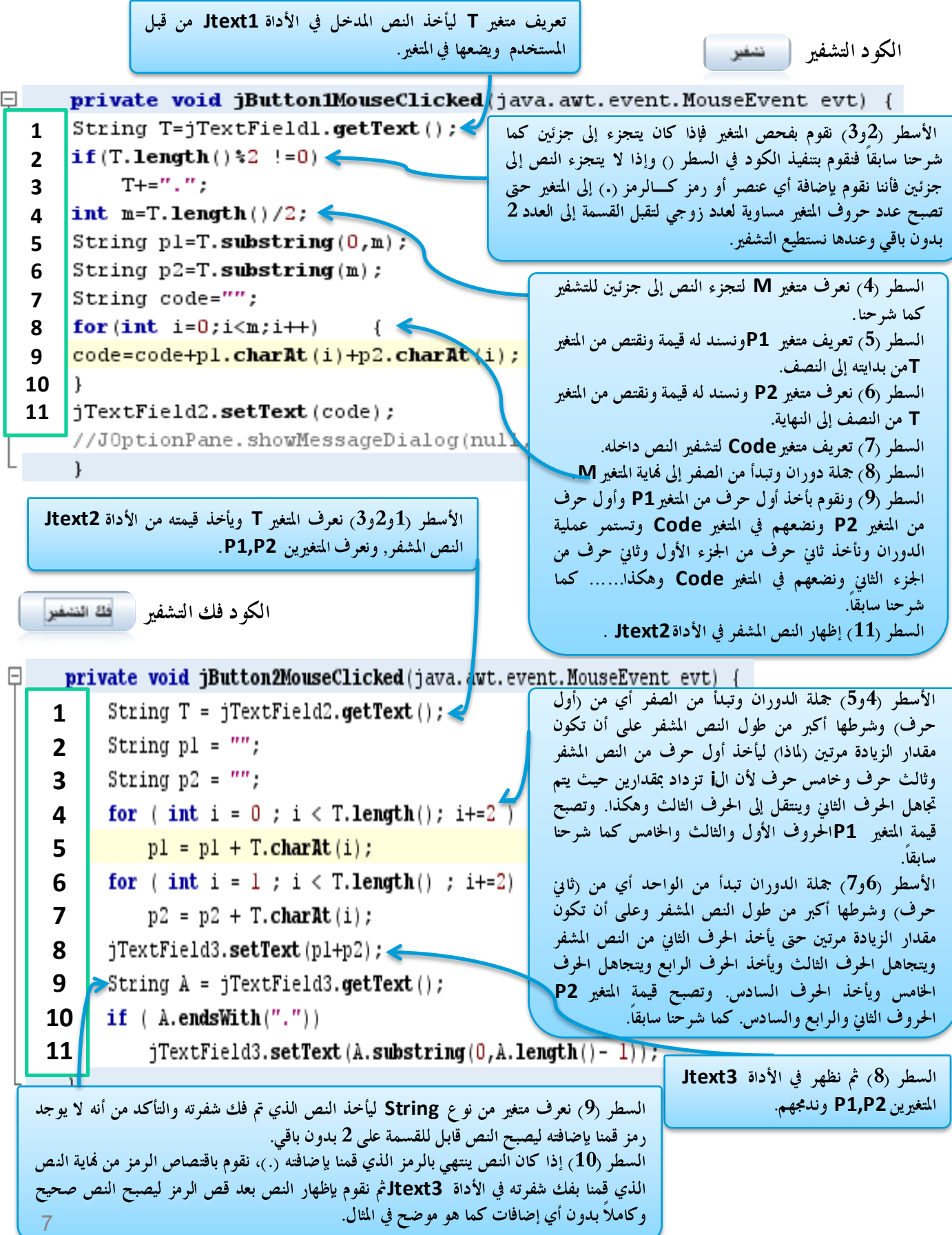

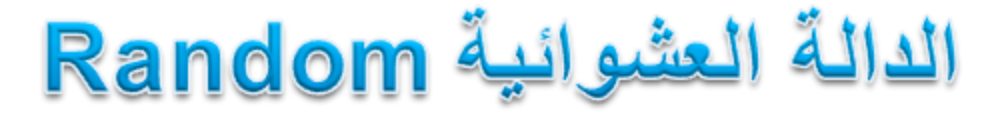

تقوم بتوليد أرقام عشوائية أو قيم وتولد كذلك أما **True** أو False .

مثال : – قم بكتابة برنامج يقوم بتوليد أرقام عشوائية في رسالة Message على أن تكون الأرقام من الواحد إلى العشرين؟ — أكتب برنامج لإضافة مائة رقم عشوائي إلى مصفوفة من نوع **Object** ثم عرض محتويات هذه المصفوفة إلى كائن من **JlistBox1**

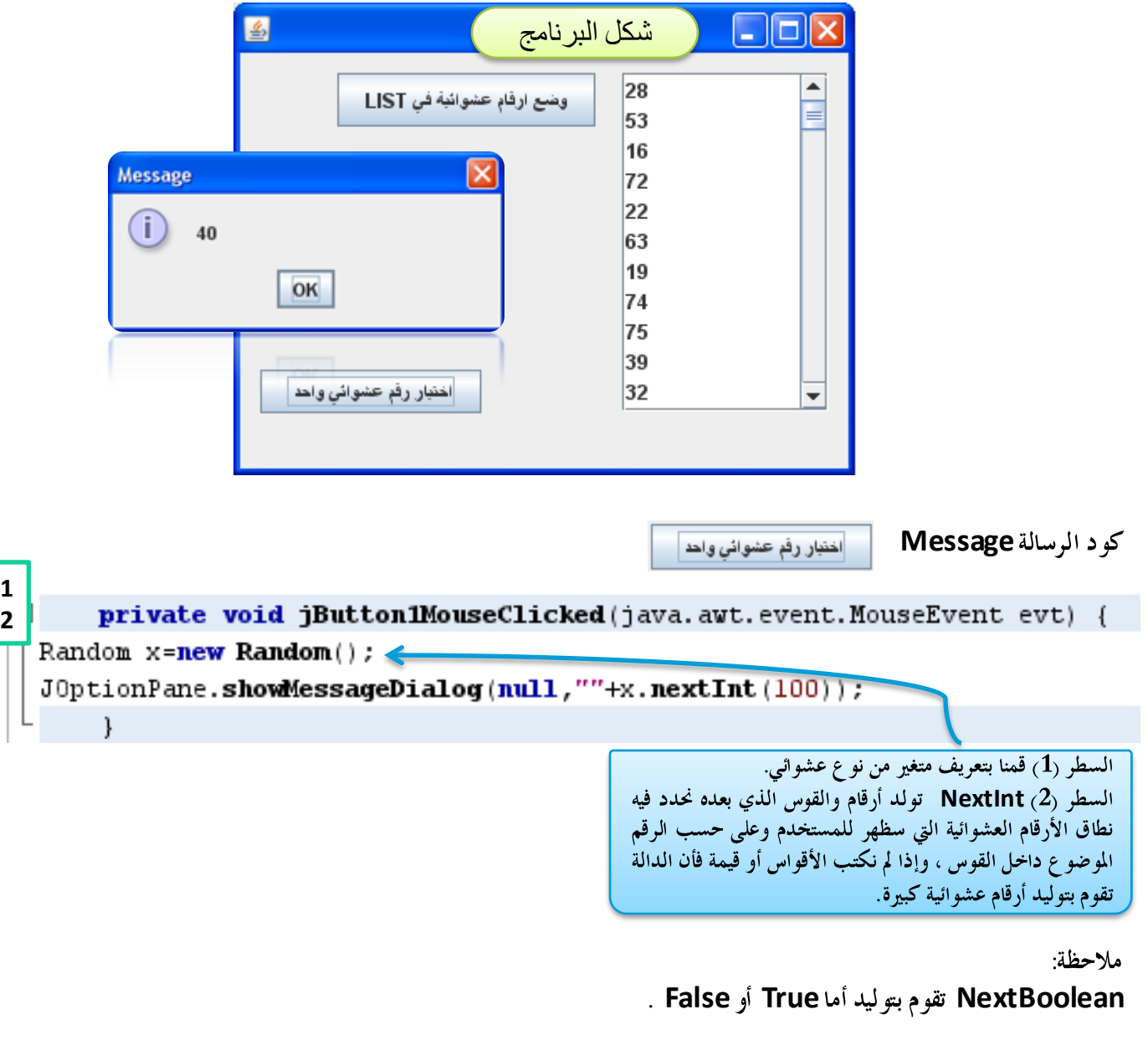

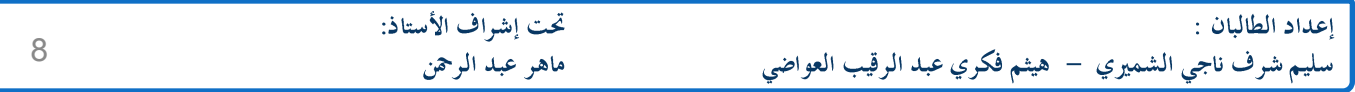

وضع ارفام عشوائية في LIST

كود الاضافة إلى **JList1** 

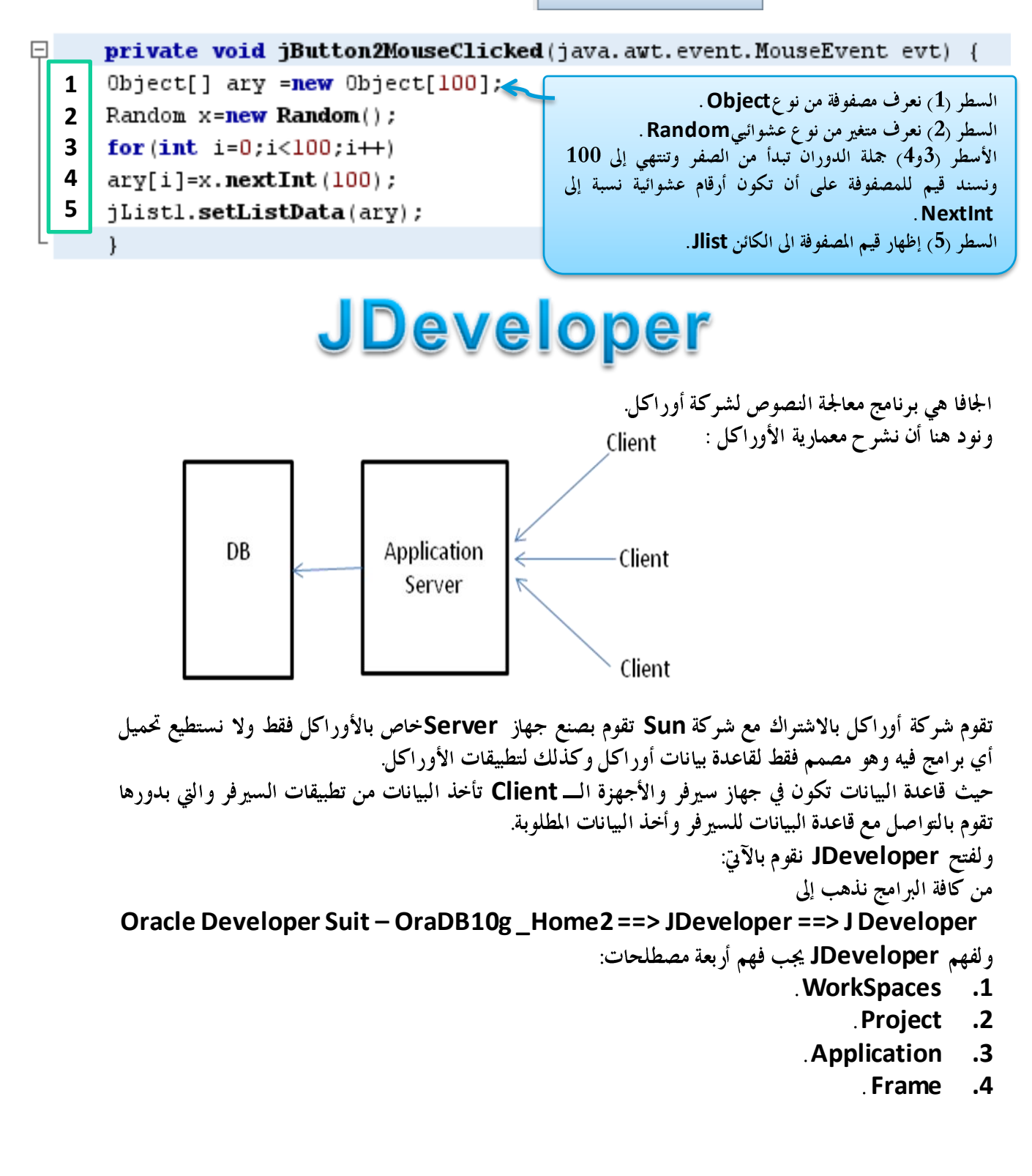

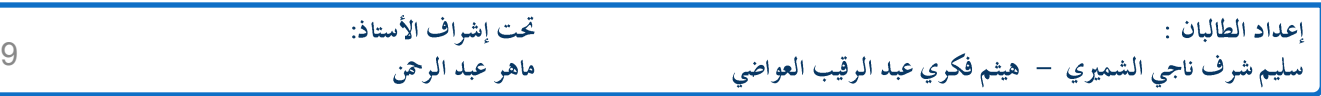

**WorkSpaces**

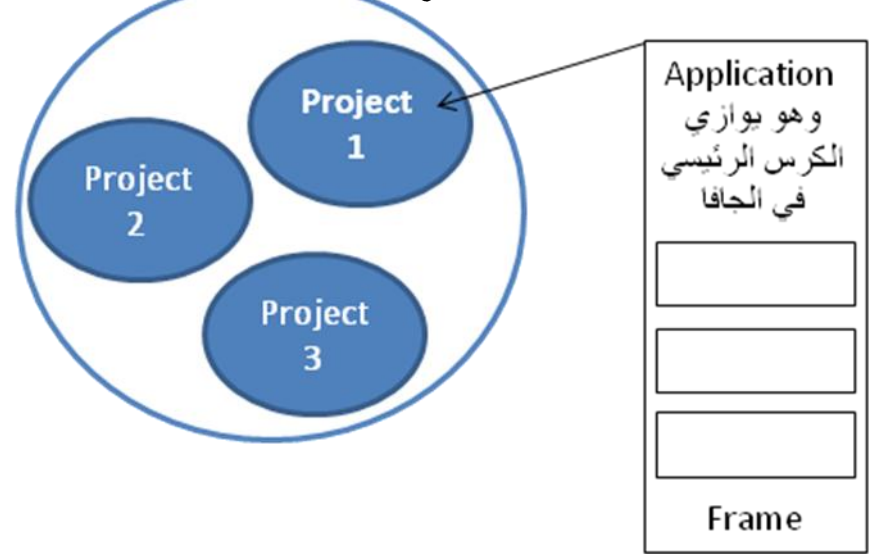

**Frame => UI Editor User Interface UI** نطبق على JDeveloper نفس الأمثلة التي درسناها في الجافا NetBeans في الترم الأول. ملاحظة: مكاتب الربط في **JDeveloper** يجب أن نستدعيها كلها، أم في NetBeans فأن المعالج يقوم باستدعائها مباشرة ولكن ليس كافة المكاتب أنما يستدعى بعض المكاتب المستخدمة كثيراً. مثالَ: مكتبَّة الربط الخاصة بالرسائل قَّيجب َّان نكتبها في قسـم الجنرال الخاص باستدعاء مكاتب الربط **Import Javax.Swing.JoptionPane;**

**JDeveloper**

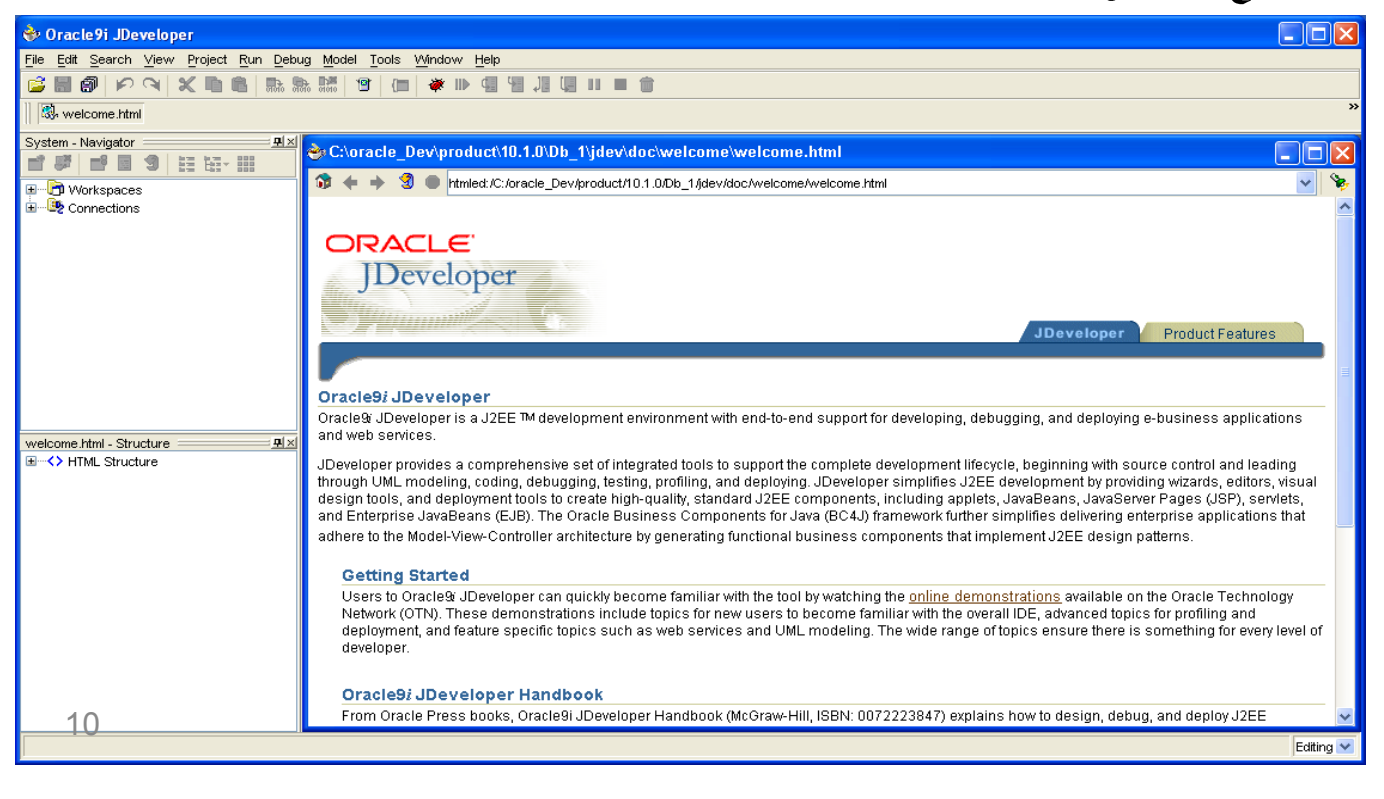

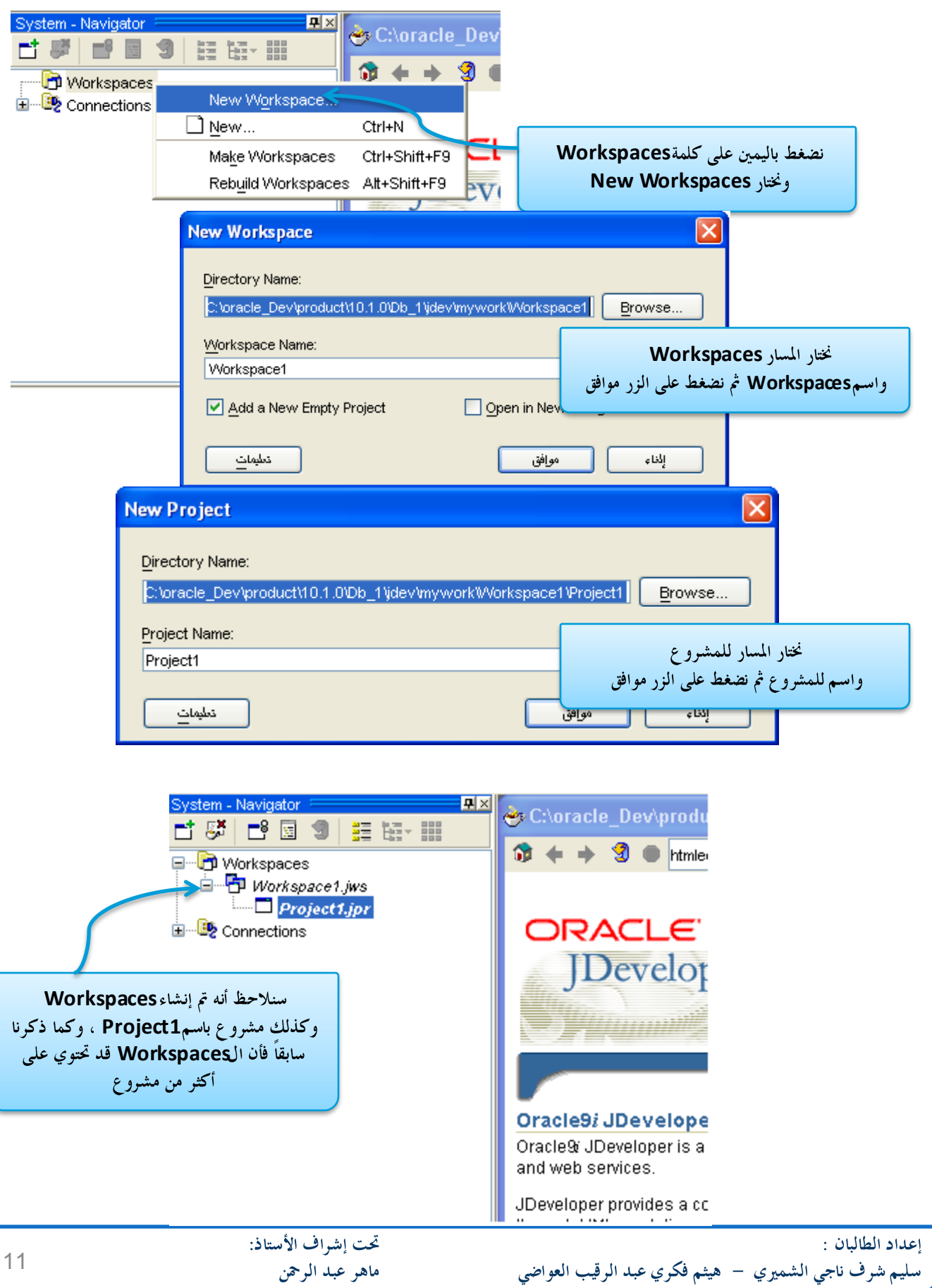

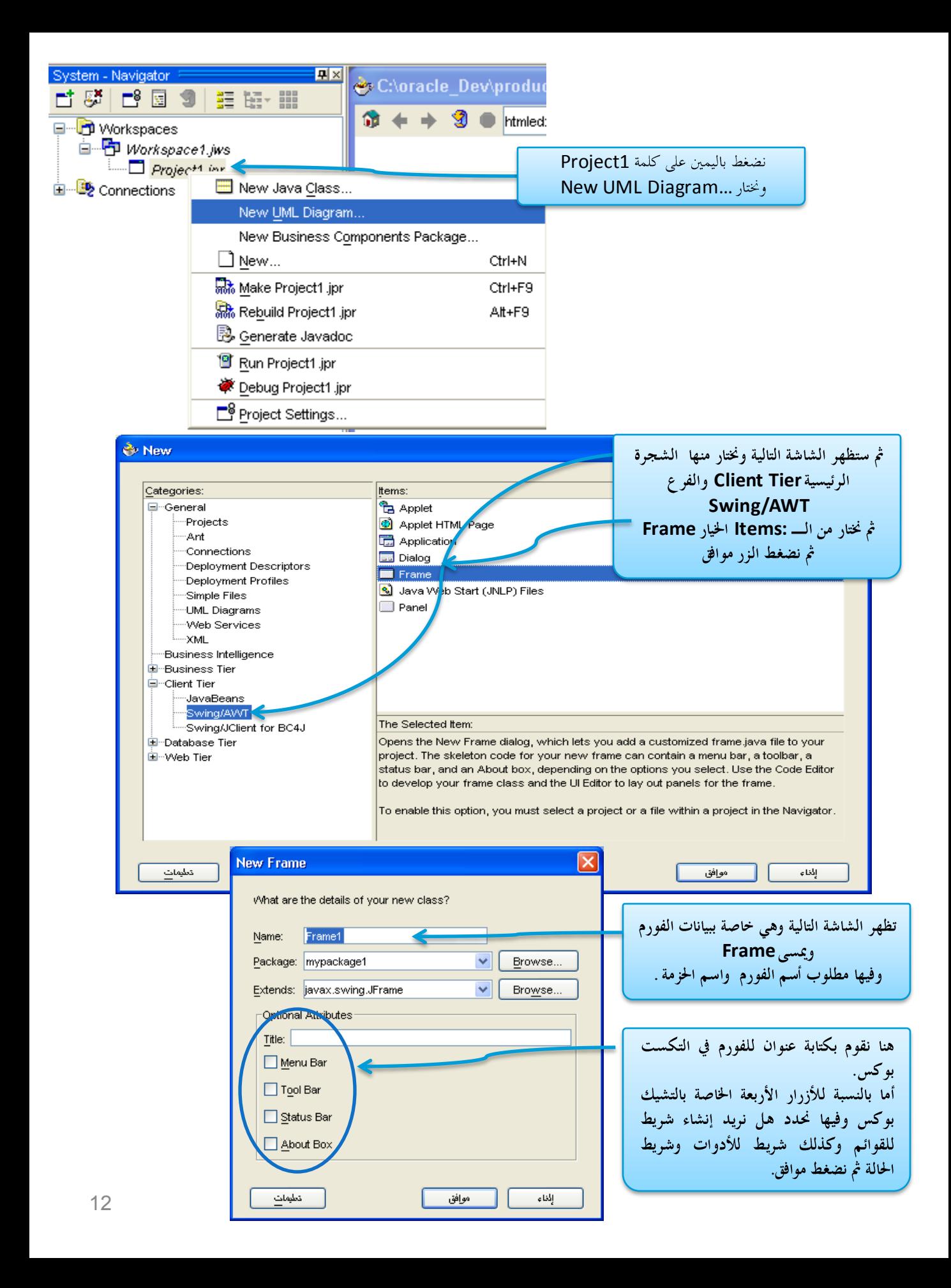

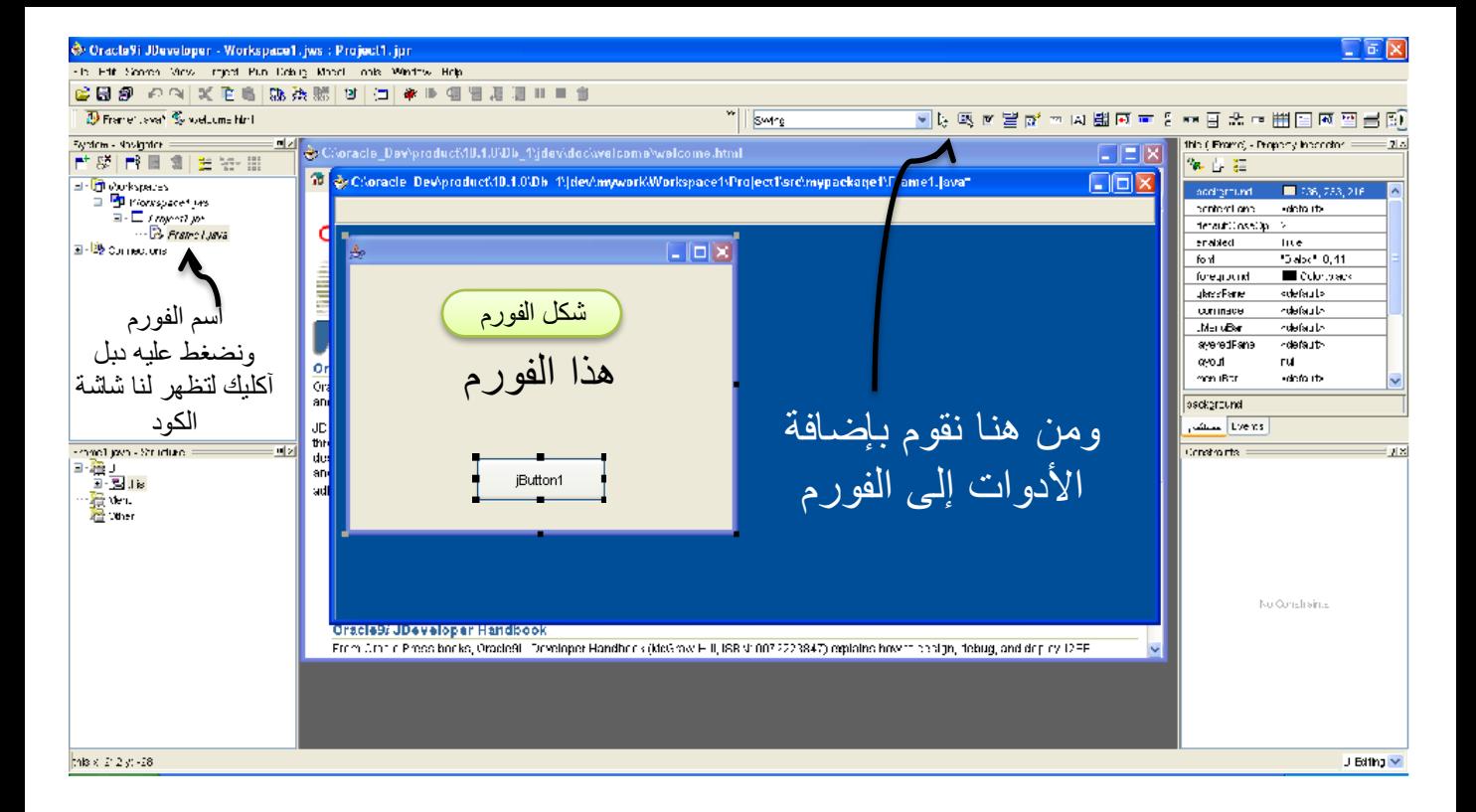

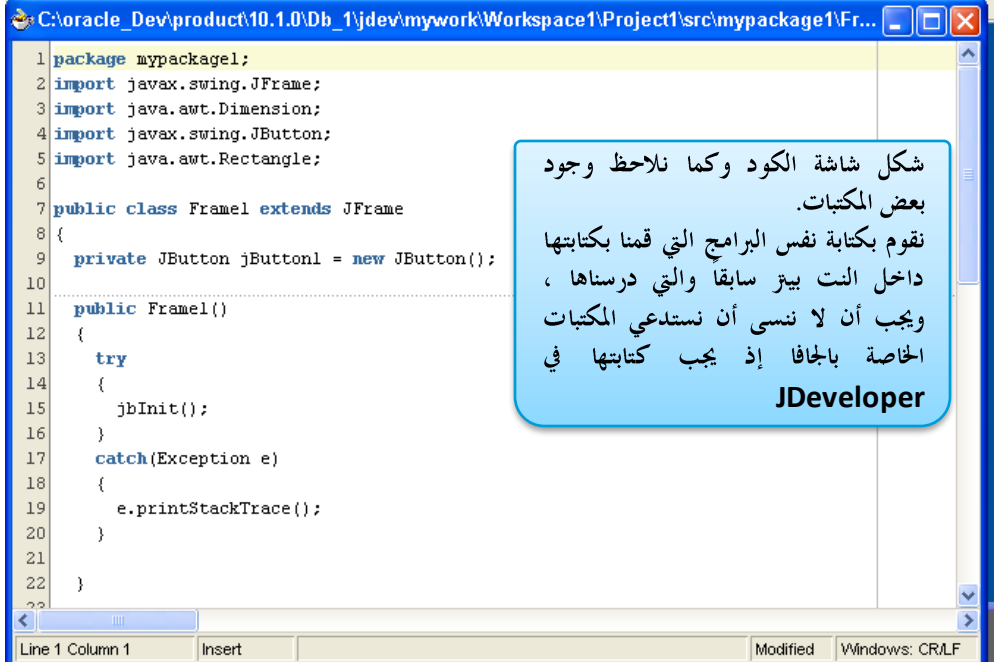

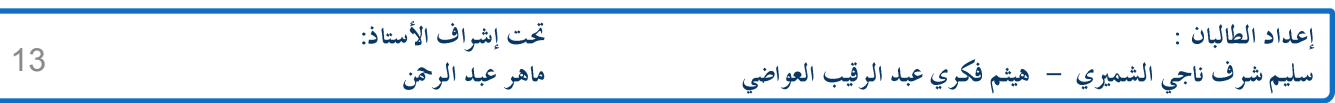

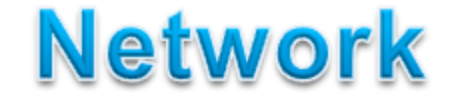

**0 – 1023 Port Port**

عبارة عن منافذ وهمية للاتصال بالشبكة موجودة داخل كرت الشبكة تستخدم لتشغل البرامج داخل الشبكة في نفس الوقت وبكفاءة دون حصول تعارضات وهو رقم يرسل مع الـــ FRAM لتحديد البرنامج المستقبل للرسالة في البرامج، مع العلم أن **0 – 1023 0 – 65535** استخدامه.

### **Socket**

هو إطار ترسل فيه البيانات مرفقة بعنوان جهاز الكمبيوتر (IP<sub>)</sub> والبورت (Port) لكي لا تضيع البيانات في حالة وجود أكثر من جهاز .

## **PROTCOL**

هو عبارة عن برنامج FRAM مضاف للــ IP للتعرف على الجهاز الهدف ويجمع بين أنظمة التشغيل المختلفة.

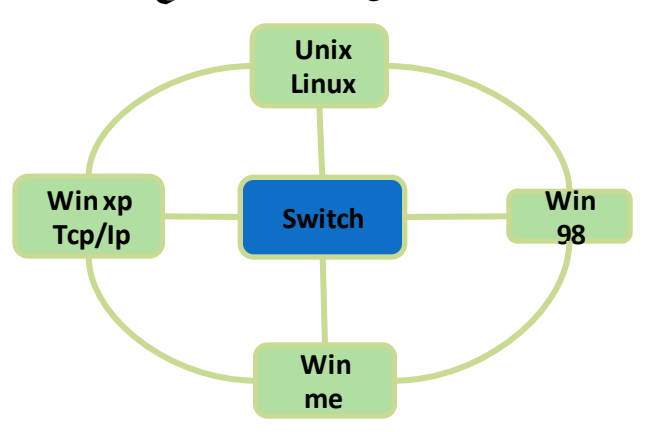

 $\mathbf{I}$ 

هو عبارة عن عنوان رقمي يميز كل جهاز عن الآخر. مثل (1.1.1&192.16) ويسمى IP وهو عام ويكون في الشبكات الداخلية.

# **DNS (DOMIN NAME SERVER)**

وهو برنامج يقوم بتحويل العنوان المدخل باللغة الانجليزية مثل (<mark>[WWW.GOOGLE.COM](http://www.google.com/))</mark> إلى عنوان IP مثل **(216.239.61.104) وهو الــ IP** الفعلي لجوجل.

# **Data Input Stream**

وهي عبارة عن البيانات المستقبلة من الأجهزة الأخرى للجهاز الهدف أو الجهاز الرئيسي وتسمى بنهر البيانات القادمة. :Server Socket

هو الجهاز السيرفر أو المتحكم ببقية الأجهزة ويقوم بفتح بورت فقط ولا يهتم بالأي بي (IP) الخاصة بالاجهزة الوتصلت . Server Socket

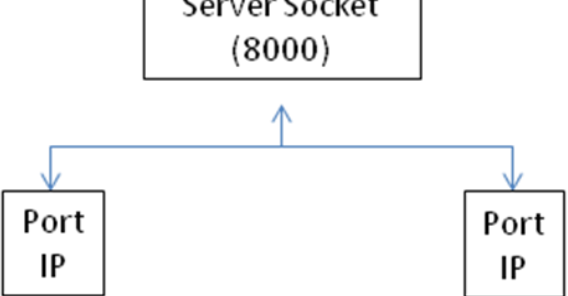

طرق القراءة والكتابة من الشبكة: **Data Input Stream.** ويستخلم لاستقبال البيانات من الزبون إلى السيرفر وللإدخال إلى داخل جهاز الكمبيوتر. **Print Stream.**<br>وتستخلم للإخراج (لإخراج التعليمات أو البيانات من السيرفر إلى الزبون<sub>)</sub>.

ملاحظة: يجب أن نستورد المكتبات الخاصة بالشبكة حينما نتعامل مع الشبكة ونقوم بكتابة مكاتب القراءة والكتابة عبر الشبكة عن طريق استيراد المكتبات وهي كما يلي:

Import Java.net.\*; Import Java.io.\*;

> ملاحظة: **Try / Catch**

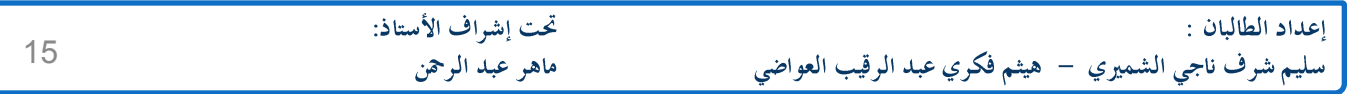

# **Thread**

Thread: هو الذي يحدد سير المهام المتجهة نحو المعالج. وهو نوعان :

**1. Multi Thread Application.**

وتعني البرامج التي تنفذ أكثر من مهمة في نفس الوقت مثل : الألعاب.

**2. Single Thread Application.**

وهي البرامج التي تنفذ المهام بشكل متسلسل أي تنتهي بالمهمة الأولى ثم المهمة الثانية وهكذا.

أنواع **Thread** من حيث الاستخدام:

**1.** Demo Thread.

و هي العمليات التي تتم بدون تدخل من المستخدم أي تتم عن طريق نظام التشغيل أو البرامج. **2.** User Thread.

وهي العمليات التي يقوم بها المستخدم.

ملاحظة:

هنالك أولويات لتنفيذ الـــ Threadولها خاصية وتأخذ من الرقم واحد إلى الرقم عشرة فقط. وهنا سنقوم بشرح بعض خصائص الـ**ــThread** :

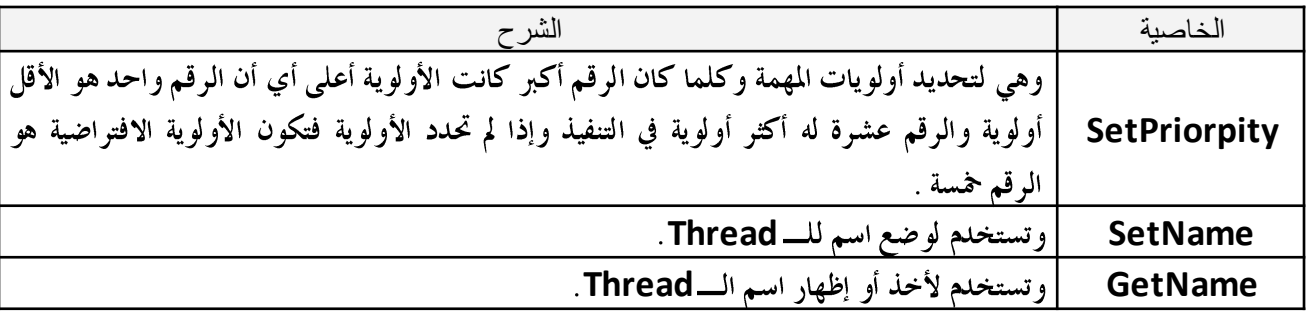

مثال:

**Thread1.setName ("Saleem"); JOptionPane.ShowMessageDialog(Null,"New Name : " + Thread1.GetName());**

**Sleep (1000)**

أي تعني إيقاف التنفيذ الممر بمقدار الرقم الممر إلى الدالة **Sleep** أي بالملي ثانية حيث أن 1000 ملي ثانية تساوي ثانية واحدة. **Try/Catch Sleep**

![](_page_15_Picture_118.jpeg)

مثال :

قم بكتابة برنامج يقوم بتعبئة كائن من نوع List1 عند الضغط علىJbutton يقوم بإظهار رسالة باسم الـــ Thread القديم ثم بعد الضغط علىّ زر Ok في الرسالة الظاهّرة في الشاشة يقوم بإظهار رسالة آخرى تحتوي على اسم الــــThread الجديد. وعند الضغط على زر **JButton2** فأنه يقوم بطباعة رموز على الكائن الآخر List2 ؟

![](_page_16_Picture_47.jpeg)

والآن سنقوم بكتابة وشرح الكود :

 $\overline{\mathbf{1}}$ السطر (1): **1 public class Threadl extends Thread {** public void run()  $\sqrt{ }$ قمنا بتعريف كلاس باسم **Thread1** في قسم **2 3** while  $(true)$  { **extends**  $list1.addItem("...,...,")$ ; **4** تعني أن يورث هذا الThread من اللThread **5**  $try \($ الموجود ضمن كلاس داخل لغة الجافا. **6** this.sleep  $(1000)$ ;  $(2)$  السطر: **7** } catch(Exception e) { قمنا بتعريف دالة من نوع عام (**Public**) داخل **8** الكلاس الذي قمنا بإنشائه وسميناها Run() . **9** ł <sup>1</sup> **10**  $\mathcal{L}(\mathcal{3})$  السطر **11** جملة دوران while طالما أن الThread يعمل أي ) public class Thread2 extends Thread { **1 True قم بالتالي.** public void run() { **2**  $(4)$  السطر while  $(true)$  { **3** إضافة عناصر في كل مرة دوران إلى الكائن **List1** list2.addItem("! $\theta$ #\$%^&\*()"); **4** حتى تصبح ال Thread تساوي False وإلا ستظل **5**  $try \{$ العناصر تصَّاف إلى ما لا نَهاية. **6** this.sleep  $(2000)$ ;  $:$  السطر $(6)$ **7** } catch(Exception e) { وتعني أن العناصر تضاف إلى الكائن List1 كل **8** سبق وشرحنا السطور (1 و 2 و 3). **9** ملى ثانية أي كل ثانية.  $1\bar{0}00$ **10**  $\rightarrow$ السطر (4): **11**  $\overline{\phantom{a}}$ إضافة رموز في كل مرة دوران إلى الكائن **List2** حتى تصبح jButton2 |  $\langle 2 \rangle$  السط **False Thread** قمنا بتعريف متغي<mark>ر من النوع ال</mark>ــــ إلى ما لا فماية. **Thread 2** الذي قمنا بإنشاءه.  $(6, 6)$  السط  $(3)$  السطر: وتعني أن العناصر تضاف إلى الكائن **List1 ك**ل 2000 ملي **t2** ثانية أي كل ثانيتين. الذي ع<sub>ر</sub>فناه من الـــ **Thread2**. السطر (3 $\,$ :  $\Box$ private void jButton2MouseClicked (iava.awt.event.MouseEvent.evt) { **1** قمنا بتشغيل ال**t2**. Thread2  $t2 = new Thread2()$ ; **2** أي بعد الضغط على زر  $t2.\text{setPriority}(8);$ **3 JButton2 4**  $t2.$ start $()$ ; iButton1 **Thread2** الكائن **List2** بالرموز الموجودة في  $\Box$ private void jButton1MouseClicked(java.awt.event.MouseEvent evt) { **1** الكود السابق. Threadl  $t = new Thread1()$ ; **2 3**  $tl.setPriority(1);$ **4**  $J0$ ptionPane.showMessageDialog(null,"01d Name: " + tl.getName()); **5** tl.setName("Saleem"); **6** JOptionPane.showMessageDialog(null,"New Name: " + tl.getName()); **7**  $tl.start()$ سبق وشرحنا السطور (2و 3و7).  $:$ السطر (4 و6): **GetName t1 Thread** السطر (5): الخاصية SetName وظيفتها تغير اسم ال Thread المسمى t1 إلى أي اسم نريده.

![](_page_18_Picture_117.jpeg)

![](_page_18_Picture_118.jpeg)

![](_page_19_Figure_0.jpeg)

![](_page_19_Picture_65.jpeg)

![](_page_20_Picture_0.jpeg)

وبعد أن ذكرنا بعض التعريفات المتعلقة بالشبكة سوف نقوم الآن بشرح طريقة عمل الاتصال بين جهازين عبر الشبكة. مثال:

أكتب برنامج لعمل شات بين جهازين يكون احدهما رئيسي و الأخر فرعي؟

![](_page_20_Picture_63.jpeg)

![](_page_20_Picture_64.jpeg)

![](_page_21_Picture_0.jpeg)

![](_page_21_Figure_1.jpeg)

![](_page_21_Picture_133.jpeg)

![](_page_22_Figure_0.jpeg)

![](_page_22_Picture_165.jpeg)

![](_page_23_Picture_63.jpeg)

 $\rightarrow$ 

**getConnection();**

![](_page_23_Picture_64.jpeg)

مثال آخر على القراءة والكتابة عبر الشبكة: أكتب الكود اللازم لعمل برنامج مكون من مشروعين الأولى عبارة عن جهاز يتحكم ويتجسس على المشروع الثاني والذي هو عبارة عن جهاز الضحية؟

![](_page_24_Picture_26.jpeg)

![](_page_24_Picture_27.jpeg)

![](_page_24_Picture_28.jpeg)

خطوات الحل : **FrmServer** ثانياً : نقوم بإنشاء مشروع آ<sup>خ</sup>ر ونسمي الفورم FrmClient.

# أولاً : في المشروع **FrmServer** نضع الأدوات التالية:

![](_page_25_Picture_117.jpeg)

ثانياً : في المشروع FrmClient:<br>لا نقوم ب*و*ضع أي شي على الفورم لأننا فقط نريد أن نتجسس على جهاز الضحية ، لذا لا نضع أدوات وحتى أننا نقوم بإخفاء الفورم حتى لا يعلم الضحية بوجود نافذة مفتوحة، وسيأني شرح ذلك لاحقاً.

![](_page_25_Picture_118.jpeg)

# أولاً: شَاشْهٌ FrmServer

![](_page_26_Figure_1.jpeg)

ماهر عبد الرحمن

سليم شرف ناجي الشميري – هيثم فكري عبد الرقيب العواضي

في السطر (1): أنشئنا كلاس من نوع **Thread** وقمنا بتسمية connectth ليقوم بعملية الاتصال عبر الشبكة. .**run** (2): دالة داخلة الكلاس من نوع عام واسمها r**un**. السطر (4): اسندنا قيمة للمتغير **serverS** وجعلنا البورت الخاص public class ConnectTh extends Thread { **1** به يساوي **9000** كما ذكرنا سابقاً بأن نظام التشغيل يحتوي على **2** public void run() { 65535 ٪ بورت فقمنا بإختيار هذا البورت ويمكن أن نضع أي رقم **3** try{ من بعد 1023 وذلك لأن البورتات مّن صفر إلى 1023 خاصة ServerS = new ServerSocket (9000) : **4** بالويندوز . **5**  $soc =$  ServerS. accept(); **6** in = new DataInputStream(soc.getInputStream()); **7** out = new PrintStream(soc.getOutputStream()) السطر (5): جعل المتغير **SOC** على أن يكون  $\ldots$  .  $\ldots$   $\ldots$   $\ldots$   $\ldots$   $\ldots$   $\ldots$ **8** blState.setText("Connected..... سرفر. وحيث أن بقية الأجهزة المرتبطة **9** btnSend.setEnabled(true); بالسرفر يجب أن يكون لها **IP** خاصة لكل<br>جهاز للتعرف عليها ضمن الشبكة ، ما عدا **10** btnDelete.setEnabled(true); **11** btnTurn0ff.setEnabled(true); جهاز السرفر فليس له IP للتعرف عليه. **12** btnRestart.setEnabled(true); **13** }catch(Exception e){ **14** J0ptionPane.showMessageDialog(null,e.getMessage()); السطر (6): نسند قيمة للمتغير in ليقوم بإحضار البيانات عبر الشبكة. } .<br>السطر (7): نسند قيمة للمتغير out ليقوم بإخراج | | السطر (8): نجعل الاسم الظاهري للكائن JLabel1 بأسم **"Connected"** أي أنه في حالة تم الاتصال عبر الشبكة البيانات عبر الشبكة. فأنه يظهر بأنه متصل وإلا فأنه سيظل كما تم تسميته سابقاً ب **"Not Connect"** السطور (9و10و11و12): نقوم بجعل الكائنات الموجود على الفورم تعمل حيث الكائنات **JButton** قبل أن يكون هنالك إتصال بالفورم فأن الخاصية لها Enabled مساويه لـــ **False** أي غير مفعلة .<br>ولكن بعد عميلة الاتصال عبر الشبكة فأن الكائنات **JButton** تصبح مفعلة.

![](_page_27_Picture_193.jpeg)

| 1 private void kinkestartI60useClicked (java, avt, event, H0useEvent et vtt) {\n <ul>\n<li>1 private void kinkestartI60useClicked (java, avt, event, H0useV) {\n        <ul>\n<li>2     int (i) the left of <math display="block">u</math>, <math>u</math>, <math></math></li></ul></li></ul> |
|----------------------------------------------------------------------------------------------------|
|----------------------------------------------------------------------------------------------------|

![](_page_28_Picture_131.jpeg)

![](_page_29_Figure_0.jpeg)

![](_page_29_Picture_1.jpeg)

![](_page_29_Picture_107.jpeg)

![](_page_30_Picture_0.jpeg)

![](_page_30_Picture_1.jpeg)

سنقوم الآن بشرح الأكواد الخاصة بالمشروع FrmClient:

![](_page_30_Picture_3.jpeg)

![](_page_30_Picture_87.jpeg)

 **Connectth Thread run soc IP Adress IP IP in out Exception ListenTh Thread run True Thread While in readLine in NewJob**

لا نقوم بكتابة أي اس<del>تثن</del>اء Exception وذلك لأننا لا نريد أن تظهر رسالة خطاء في حالة حدوثه ويعلم بما الضحية، لذلك لا نقوم<br>بكتابة الاستثناء حتى لا تظهر رسائل الخطاء عند حدوث خطاء في الاتصال أو غيرها من الأخطاء.

![](_page_31_Picture_125.jpeg)

![](_page_32_Picture_168.jpeg)

![](_page_32_Picture_169.jpeg)

33

**1 2**

وبعد أن شرحنا الأكراد السابقة بقى علينا القيام بتشغيل الكلاسات الخاصة بالـــ **Thread ح**تى يعمل الكود في جهاز الضحية.

![](_page_33_Figure_1.jpeg)

![](_page_33_Picture_73.jpeg)

34

# قواعد البيائات

درسنا سابقاً في الترم الأول أنه لا يمكن للغة الجافا أن ترتبط بقاعدة بيانات مباشرة مع أي تطبيق مكتوب هذه اللغة، ولكن يجب علينا أولاً أذا اردنا أن نربط لغة الجافا بقاعدة البيانات فأنه يجب أن نربطها بنظام التشغيل وذلك عبر ما يسمى **Driver** والموجود في نظام **open DB Connectivity ODBC** والتي سنقوم بتحديدها ونربطها بنظام التشغيل.

**SQL Connection Statement Result Set**

ملاحظة: جميع أوامر قواعد البيانات يجب أن تكتب داخل جملة تصيد الأخطاء وحتى وأن كانت صحيحة.

# والآن سنقوم بشرح وإنشاء قاعدة بيانك أكسس

![](_page_34_Picture_54.jpeg)

![](_page_34_Picture_55.jpeg)

![](_page_35_Picture_58.jpeg)

**تفسيمي حدي**ن در ون بنسم حدود.<br>وعلي أن يكون مفتاح رئيسي . والحقل الثاني باسم <mark>Col\_name</mark> اسم الكلية من نوع بيانات نص

![](_page_35_Picture_59.jpeg)

# والآن سنقوم بريط قاعدة البيانات بنظام التشغيل لتعمل في لغة الجافا.

![](_page_35_Figure_4.jpeg)

تحت إشراف الأستاذ: إعداد الطالبان : 36سليم شرف ناجي الشميري – هيثم فكري عبد الرقيب العواضي ماهر عبد الرحمن

![](_page_36_Figure_0.jpeg)

![](_page_37_Picture_14.jpeg)

[

# الآن سنقوم بتصميم الولجهة التالية وكتابة الأكراد الخاصة بها لربطها بقاعدة البيانك.

![](_page_38_Picture_47.jpeg)

الأكواد :

![](_page_38_Figure_3.jpeg)

![](_page_38_Picture_48.jpeg)

```
private void ConnDB() {
1
2
        try \{3
             Class.forName("sun.jdbc.odbc.Jdbc0dbcDriver");
4
             con = DriverManager.getConnection("jdbc:odbc:Col link");
             sql = con.createStatement(ResultSet.TYPE_SCROLL_INSENSITIVE,ResultSet.CONCUR_UPDATABLE);
5
             rs = sq1.executeQuery("Select * from Col table" + Search);
6
7
            DefaultTableModel dtm = new DefaultTableModel();
8
9
             jTable1.setModel(dtm);
10
             dtm.addColumn("College no");
             dtm.addColumn("College name");
11
             if (rs.next()) {
12
                 jTextField1.setText(rs.getString("Col no"));
13
                 jTextField2.setText(rs.getString("Col name"));
14
                 rs. first();
15
                 do {
16
                     Object ary[]= {rs.getInt("Col_no"), rs.getString("Col_name")};
17
18
                     dtm. addRow(ary) ;
                 \{\text{while } (rs.next()): \}19
20
                 rs. first();
21
             \} else {
                 jTextField1.setText("");
22
                 jTextField2.setText("");
23
                 jTable1.removeAll();
24
25
        }catch(Exception e){
26
             JOptionPane.showMessageDialog(null,e.getMessage());
27
             System.exit(0);28
29
        ₿
30
    €
```

```
في قسم التصريحات نقوم بإنشاء الدالة الخاصة بالاتصال بقاعدة البيانات ونسميها ConnDB :
JDBC ForName Class
                                                                                              قاعدة البيانات بلغة الجافا.
                                     السطر (4): الاتصال بقاعدة البيانات عن طريق الرابط الذي قمنا بإنشائه والمسمى Col_Link .
السطر (5): إنشاء جمل استعلام وتطبيقها داخل المشروع والكلام الذي داخل القوس () هو لكي تتم عملية التنقل بين السجلات ذهاباً وعودة
                                                                            وحتى لا يحصل خطاء أثناء التنقل بين السجلات.
                                                          السطر (6): تنفيذ جمل الاستعلام المطلوبة وإسناد نتائجها إلى المتغير rs.
السطر (8<sub>)</sub>: نعرف مخزن للجدول باسم dtm وحيث أنه لا يتم تعبئة الجدول إلا عن طريق مصفوفة والمصفوفة ستأخذ البيانات من DB
                                                                          وتضعها في المتغير dtm والذي يظهرها في الجلول.
                                                                      السطر (9<sub>)</sub>: نجعل الجدول يأخذ بياناته من المتغير dtm.
       السطر (10و11): نضيف عمودين في المتغير dtm والذي سينقل العمودين إلى الجدول ونسمى الأول برقم الكلية والثاني اسم الكلية.
```
![](_page_39_Picture_210.jpeg)

السطر (12): بعد جلب البيانات من **DB** وأسنداها سجل الى المتغير rs فأذا كان هنالك سجل تالي فنفذ التالي. السطر (13و14): قم بجلب السجل من DB وإظهار رقم الكلية في الكائن JTextField1 واسم الكلية في الكائن JTextField2 . **rs.first Do while Do** إلى أول سجل وسيبدأ تنفيذ جملة الـــ Do while من ثاني سجل لأفا تنفذ ثم تفحص الشرط لذلك قمنا نلهب إلى أول سجل لينتقل إلى ثاني سجل ولا يتجاهل أول سجل. السطر (17): نعرف متغير من نوع عام ليأخذ البيانات الرقمية رقم الكلية والنصية اسم الكلية من DB ويضعها في المتغير ary لكي يقوم المتغير **dtm** بأخذ البيانات ً من المصفوفة وإظهارها في الجدول. السطر (18): نقوم بإضافة سجل للمتغير **dtm** والذي يأخذ بياناته من المصفوفة والتي تجلب البيانات على سجل سجل من قاعدة البيانات **(DB**). السطر <sub>(</sub>19): سيظل تنفيذ الشرط حتى لا يصبح هنالك سجل تالي عندها يتم إيقاف إسناد قيم للمصفوفة والمتغير dtmوالذي يقوم بملئ الجدو ل بالبيانات. السطر  $(20)$ : العودة إلى أول سجل في قاعدة البيانات. السطر (21): عند حالة عدم تنفيذ جملة الـــ IF أي أنه لا يوجد سجل تالي اذهب ونفذ التالي. **JTextFiled1 ,2** السطر (24): جعل الجدول فارغ من أسماء الأعمدة حيث أنه عند تتزيل الجدول يضع أربعة أعمدة فلذلك نقوم بمسحها ونجعل قيم الجدول من المتغير dtm.<br>السطر <sub>(2</sub>8و29): إظهار رسالة في حالة وجود خطاء في الاتصال بقاعدة البيانات والخروج من التطبيق.

![](_page_40_Picture_87.jpeg)

![](_page_40_Picture_88.jpeg)

### کو د **New**

```
private void btnSaveMouseClicked (java.awt.event.MouseEvent evt) {
12if (btnSave.getText(). equals ("New") } {
            iTextField1.setEnabled(true);
3jTextField2.setEnabled(true);
4iTextField1.setText("");
5jTextField2.setText("");
6btnSave.setText("save");
78} else if(!(jTextField1.getText().equals("")) && !(jTextField2.getText().equals("")) ) {
9
            try \{String s = "insert into Col table values(2, 2)";
10
                PreparedStatement ps = con.prepareStatement(s);
11
                ps.setInt(1,Integer.parseInt(jTextField1.getText()));
12
                ps.setString(2,jTextField2.getText());
13
                int t = ps.executeUpdate();
14
15
                if (t > 0) {
                    JOptionPane.showMessageDialog(null,"Saved....");
16
                    ConnDB();
17
                    jTextField1.setEnabled(false);
18
                    jTextField2.setEnabled(false);
19
                3
20
                btnSave.setText("New");
21
            }catch(Exception e){
22
                J0ptionPane.showMessageDialog(null,e.getMessage());
23
            ¥
        \} else {
            JOptionPane.showMessageDialog(null, "Enter values");
```
**28 New JTextFiled 1 , 2 Save btnSave** السطر (8<sub>)</sub>: وإذا لم يكن الاسم الظاهري للزر حفظ مساوي لجديد قم بتنفيذ جملة الـــ If الشرط الأخرى والتي تدل على أنه إذا كان الكائنين **JTextFiled 1 , 2** السطر <sub>(</sub>10): نعرف متغير s من نوع نصي ونسند له قيمة والتي هي عبارة عن جملة استعلام نصية وفحواها إدخال بيانات إلى جدول الكلية. **ps s** السطر (12و13): الارقام 1 و 2 تدل على قيم الموجودة بالتوالي في المتغير S ؟ تأخذ رقم واحد و ؟ الثانية تأخذ رقم أثنين. وهذين السطرين تحتوى على جمل خاصة بعملية تمرير القيم واستبدال علامة الاستفهام الموجودة في المغير S بقيمة في جملة الاستعلام. السطر (14): نعرف متغير t من نوع رقم ونسند له قيمة وهي عبارة عن الرقم الممر في حالة تنفيذ الاستعلام حيث إذا نفذ الاستعلام فأنه سيتم تمرير الرقم واحد والذي يدل على تم تنفيذ الاستعلام والا سيتم تمرير الرقم صفر والذي يدل على أن الاستعلام لم ينفذ السطر (15): إذا كان المتغير t أكبر من الصفر أي تم تنفيذ الاستعلام وتم إضافة بيانات فنفذ التالي. السطر (16): إظهار رسالة بأنه تم عملية الحفظ. السطر (17): استدعاء الدالة أو الاجراء الخاص بالاتصال ليتم إضافة البيانات الجديدة داخل المشروع. **False JTextFiled 1 , 2 New btnSave**

![](_page_41_Picture_226.jpeg)

```
کو د
                                                  Update
1private void btnUpdateMouseClicked(java.awt.event.MouseEvent evt) {
2if (btnUpdate.getText().equals("Update")) {
\overline{\mathbf{3}}3456789
              iTextField1.setEnabled(true);
\overline{\mathbf{4}}iTextField2.setEnabled(true);
5
             btnUpdate.setText("Save");
6
         \} else {
\overline{7}try \{{\bf 8}String s= "Update Col table set Col name = ? " +
                           " Where Col\_no = ?";
9
10
                  PreparedStatement ps = con.prepareStatement(s);
11
                  ps.setString(1,jTextField2.getText());
12
                  ps.setInt(2,Integer.parseInt(jTextField1.getText()));
13
                  int t = ps. executeUpdate();
14
                  if (t > 0) {
15
                      JOptionPane.showMessageDialog(null,"Updated......");
16
                      ConnDB() ;
17
                  ¥
18
              }catch(Exception e){
19
                  JOptionPane.showMessageDialog(null,e.getMessage());
20
              }
21
         }
22
```
**Update JTextFiled 1 , 2 Save btnUpadte s ps s S S t t**

![](_page_42_Picture_167.jpeg)

```
کو د
                                                       Delete
    private void jButton2MouseClicked(java.awt.event.MouseEvent evt) {
\mathbf{1}1234567if(jTextField.getText()) . equals('''')) {
\mathbf{2}JOptionPane.showMessageDialog(null,"Cant delete Filed");
\overline{\mathbf{3}}\text{else}4
              try \{5
                   String s = "Delete from Col_table where Col_no = ?";
\boldsymbol{6}\overline{\mathbf{z}}PreparedStatement ps = con.prepareStatement(s);
                  ps.setInt(1,Integer.parseInt(jTextField1.getText()));
89
                  int t= ps.executeUpdate();
10
                  if (t > 0) {
                       JOptionPane.showMessageDialog(null,"Deleted........");
11
12
                       ConnDB() ;
13
                   \mathcal{F}14
              }catch(Exception e){
15
                   JOptionPane.showMessageDialog(null,e.getMessage());
16
              \mathcal{F}17
         }
18
```
**JTextFiled 1 s ps s S S t t**

![](_page_43_Picture_123.jpeg)

```
Search
               کو د
```

```
private void btnSearchMouseClicked (java. awt. event. MouseEvent evt) {
1
2
        if (jTextField3.getText().equals("")) {
3
           Search="";
4
            ConnDB():
5
        \} else {
6
            Search = " Where Col name like '%" + jTextField3.getText() + "%'";
7
            ConnDB() ;
8
        €
9
    ı
```
السط (2): إذا كان الكائر **JTextFiled3** والذي نكتب فيه أي نص أو رقم نريد البحث عنه داخل سجلات قاعدة البيانات. السطر (3): إسناد قيمة للمتغير الخاص بعملية البحث ويساوى فراغ. السطر (4): استدعاء الدالة أو الإجراء الخاص بالاتصال ليتم إضافة البيانات الجديدة داخل المشروع. السطر (5<sub>)</sub>: إذا كان الكائن **JTextFiled3** لا يساوي فراغ أي أن هناك نص تم كتابته أو ربما رقم فسوف يقوم بتنفيذ التالي. السطر (6<sub>)</sub>: لو لاحظنا أنه إثناء إنشاء جملة الاستعلام في الاجراءConDB **rs = sql.executeQuery("Select \* from Col\_table" + Search);**  $\rightarrow$ وهو ليقوم بإضافة المتغير Search إلى جملة الاستعلام rs كما لاحظنا في الكود السابق والذي قمنا بكتابته عند كتابة نص الاتصال بقاعدة البيانات داخل الاجراءConDB ولتصبح جملة الاستعلام كالتالي: **Select \* from Col\_table Where Col\_name like '%" + jTextField3.getText() + "%'";**

السطر (7): استدعاء الدالة أو الإجراء الخاص بالاتصال ليتم إضافة البيانات الجديدة داخل المشروع وتحديث نافذة المشروع

```
کو د
     private void btnLastMouseClicked(java.awt.event.MouseEvent evt) {
                                                                                         <<1
2
          try \{السطر (3<sub>):</sub> إذا كان المتغير rs والذي يحتوى على
3
               if(rs,last()) {
                                                                             جملة الاستعلام قد وصل الى آخر سجل فقم بتنفيذ
                    jTextField1.setText(rs.getString("Col no"));
4
                                                                                                              التالي.
5
                    jTextField2.setText(rs.getString("Col name"));
                                                                            السطور (4و5): اسند قيمة للكائنين
6
               ¥
                                                                             rs JTextFiled1,2
7
          }catch(Exception e){
                                                                                              قاعدة البيانات وثابي عمو د.
8
               JOptionPane.showMessageDialog(null,e.getMessage())
                                                                             السطر (7): تنفيذ جملة الاستثناء في حالة وجود
9
          Ĵ.
10
                                                                                                             خطاء.
                                                                                                 که د
1
     private void btnNextMouseClicked (java. awt. event. MouseEvent evt) {
                                                                                         \prec2
          try \{السطر (3<sub>)</sub>: إذا كان المتغير rs والذي يحتوي على
3
               if(!(rs.isLast()) \& x.rs.next()) {
                                                                             جملة الاستعلام لا يساوي آخر سجل وكذلك
```

```
jTextField1.setText(rs.getString("Col no"));
4
5
                  jTextField2.setText(rs.getString("Col name"));
                                                                               هنالك سجل تالي فقم بتنفيذ التالي.
                                                                     السطور (5وٌ5): اسند قيمة للكائنين
6
              3
7
         }catch(Exception e){
                                                                      rs JTextFiled1,2
8
              JOptionPane.showMessageDialog(null,e.getMessage())
9
         }
                                                                      السطر (7): تنفيذ جملة الاستثناء في حالة وجود
10
```
![](_page_44_Picture_269.jpeg)

قاعدة البيانات وثابي عمود.

خطاء.

![](_page_45_Figure_0.jpeg)

تم بحمد الله....

![](_page_45_Picture_106.jpeg)